# **KKU Advisory System**

# ระบบการกำกับ ควบคุม ดูแล และการให้ดำปรึกษาการทำวิทยานิพนธ์

# สำหรับนักศึกษา

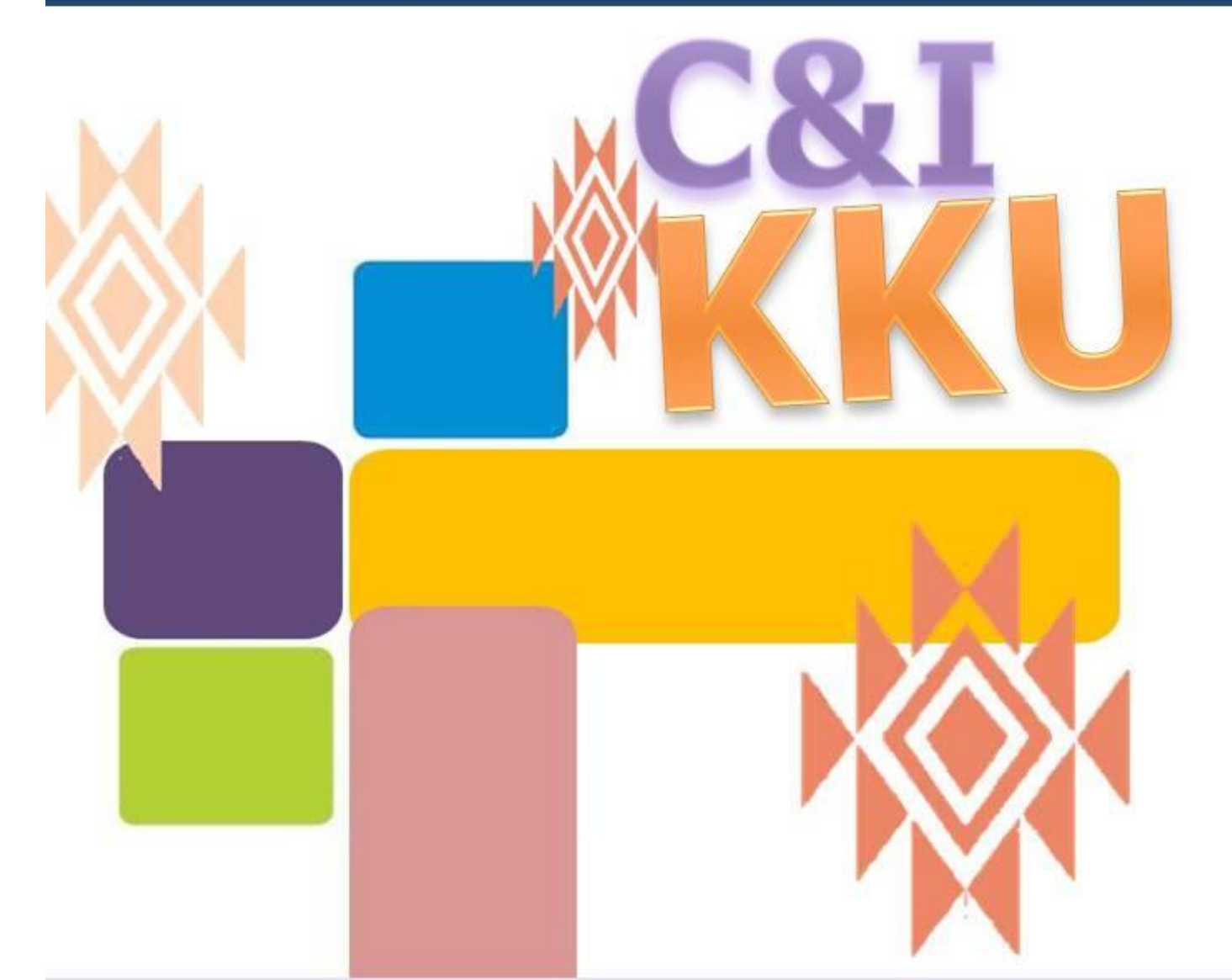

# http://avs.kku.ac.th

สาขาวิชาหลักสูตรและการเรียนการสอน ระดับปริญญาเอก<br>คณะศึกษาศาสตร์ มหาวิทยาลัยขอนแก่น, 2557

การท าวิทยานิพนธ์ในระดับดุษฎีบัณฑิตสาขาวิชาหลักสูตรและการเรียนการสอน ้ คณะศึกษาศาสตร์ มหาวิทยาลัยขอนแก่น มีความสำคัญและจำเป็น ซึ่งถือว่าเป็นหลักฐาน ที่แสดงถึงความสามารถและความวิริยะอุตสาหะของนักศึกษา เป็นดัชนีบ่งชี้คุณภาพ ่ ของการศึกษาระดับบัณฑิตศึกษา กอปรทั้งยังแสดงออกถึงความเชี่ยวชาญของผู้ที่จะสำเร็จ การศึกษาในระดับดุษฎีบัณฑิต ของคณะศึกษาศาสตร์ มหาวิทยาลัยขอนแก่น อีกด้วย

กระบวนการพัฒนาผลงานที่เป็นผลผลิตอันมีคุณภาพ จะต้องมีองค์ประกอบที่สำคัญ หลายประการ โดยเฉพาะอย่างยิ่งกระบวนการที่จะให้ได้มาซึ่งผลงานนั้นจะต้องมี การด าเนินการที่เป็นระบบ ภายใต้มาตรฐานที่ได้รับการยอมรับและเป็นมาตรฐานเดียวกัน ระบบการ กำกับ ควบคุม ดูแลและการให้คำปรึกษาการทำวิทยานิพนธ์สำหรับนักศึกษาและ ้สำหรับอาจารย์ที่ปรึกษา จึงเป็นแนวปฏิบัติที่ดีที่จะทำให้การดำเนินการทำวิทยานิพนธ์ ของนักศึกษาเป็นไปตามเป้าหมายและมีคุณภาพสูงสุด

> สันติ วิจักขณาลัญฉ์ ผู้พัฒนาระบบ 2557

### **ค ำน ำ**

### **สำรบัญ**

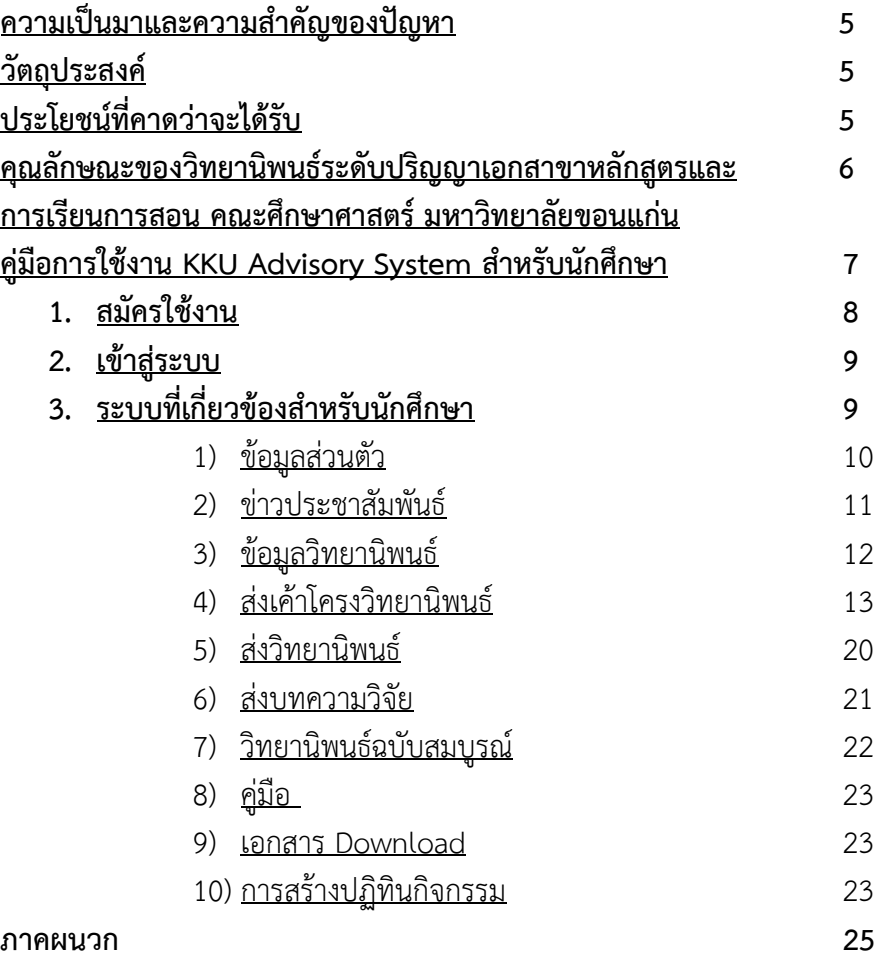

### <span id="page-3-0"></span>**ควำมเป็นมำและควำมส ำคัญของปัญหำ**

สาขาวิชาวิชาหลักสูตรและการเรียนการสอน ระดับปริญญาเอก คณะศึกษาศาสตร์ ้มหาวิทยาลัยขอนแก่น ได้ดำเนินการผลิตดุษฎีบัณฑิตรุ่นแรกตั้งแต่ปี พ.ศ.2540 เป็นต้นมา ได้รับนักศึกษาทั้งในหลักสูตรแบบภาคปกติและภาคพิเศษ รวมถึง ปี พ.ศ. 2557 รวมทั้งสิ้น จำนวน 12 รุ่น จำนวน 144 คน และสำเร็จการศึกษา จำนวน 59 คน (คิดเป็นร้อยละ 40.97) กำลังศึกษาอยู่ จำนวน 49 คน (คิดเป็นร้อยละ 34.03) และออกกลางคันหรือพ้น ิสภาพการเป็นนักศึกษา จำนวน 36 คน (คิดเป็นร้อยละ 25.00)

สาขาวิชาฯ ได้ดำเนินการปรับปรงหลักสตรจำนวน 2 ครั้ง คือในปี พ.ศ. 2545 และ ปี พ.ศ. 2556 เพื่อให้สอดคล้องกับความต้องการของสังคมและเพื่อให้มีมาตรฐานสูงขึ้นตาม ึกรอบมาตรฐานอุดมศึกษา สาขาวิชาฯ ได้เล็งเห็นปัญหาส่วนใหญ่ที่ทำให้การผลิตบัณฑิต มีความล่าช้านั้นมักจะเกิดจากกระบวนการพัฒนาวิทยานิพนธ์ เป็นหลัก ซึ่งกระบวนการ ดังกล่าวมีผู้ที่เกี่ยวข้องได้แก่นักศึกษาและอาจารย์ที่ปรึกษา

การพัฒนาระบบการกำกับ ควบคุม ดูแลและการให้คำปรึกษาการทำวิทยานิพนธ์ ้สำหรับนักศึกษาและอาจารย์ที่ปรึกษา จึงมีความสำคัญและจำเป็นที่จะทำให้คุณภาพ ของดุษฎีบัณฑิตสูงขึ้น และยังเป็นตัวบ่งชี้ถึงกระบวนการจัดการเรียนการสอนของสาขาวิชาฯ อีกด้วย

### <span id="page-3-1"></span>**วัตถุประสงค์**

- 1. เพื่อศึกษาปัจจัยที่เกี่ยวข้องในการการกำกับ ควบคุม ดูแลและการให้คำปรึกษา การพัฒนาเค้าโครงวิทยานิพนธ์และการพัฒนาวิทยานิพนธ์ ของนักศึกษาระดับ ปริญญาเอกสาขาหลักสูตรและการเรียนการสอน
- 2. เพื่อกำหนดแนวปฏิบัติของนักศึกษาและอาจารย์ที่ปรึกษาในการพัฒนาเค้าโครง วิทยานิพนธ์และการพัฒนาวิทยานิพนธ์ ของนักศึกษาระดับปริญญาเอกสาขา หลักสูตรและการเรียนการสอน
- 3. เพื่อพัฒนาวิธีการประเมินคุณภาพวิทยานิพนธ์ของของนักศึกษาระดับปริญญาเอก สาขาหลักสูตรและการเรียนการสอน

# <span id="page-3-2"></span>**ประโยชน์ที่คำดว่ำจะได้รับ**

- 1. ดุษฎีบัณฑิต สาขาวิชาหลักสูตรและการเรียนการสอน มหาวิทยาลัยขอนแก่น มีคุณภาพสูง
- 2. ผลงานวิจัยระดับดุษฎีบัณฑิต สาขาวิชาหลักสูตรและการเรียนการสอน มีคุณภาพสูงและเป็นที่ยอมรับในวงการวิชาการอย่างกว้างขวาง

# <span id="page-4-0"></span>**คุณลักษณะของวิทยำนิพนธ์ระดับปริญญำเอก สำขำหลักสูตรและกำรเรียนกำรสอน คณะศึกษำศำสตร์ มหำวิทยำลัยขอนแก่น**

- **1. เป็นงำนวิจัยที่ท ำให้เกิดนวัตกรรม (Innovation) ด้ำนหลักสูตรและ กำรเรียนกำรสอน**
- **2. เป็นงำนวิจัยที่เป็นผลงำนริเริ่มสร้ำงสรรค์ (Creative) และ เกิดประโยชน์ (Utility) ในกำรน ำไปประยุกต์ใช้ในทุกระดับและ ทุกสำขำวิชำ มีควำมส ำคัญต่อวงกำรศึกษำของประเทศ**
- **3. เป็นกำรศึกษำที่เป็นจุดก ำเนิด (Original) ยังไม่มีผู้ใดศึกษำมำก่อน และน ำไปสู่กำรได้มำซึ่งทฤษฎี หลักกำรใหม่ๆ ที่เกี่ยวข้อง กับหลักสูตรและกำรเรียนกำรสอน**
- **4. มีควำมเป็นไปได้ในกำรท ำงำนวิจัยให้ส ำเร็จ (Feasibility)**
- **5. มีควำมถูกต้อง (Accuracy) ตำมหลักวิชำกำร**
- **6. ผู้วิจัยต้องมีจรรยำบรรณนักวิจัย (Ethic)**

<span id="page-5-0"></span>**คู่มือกำรใช้งำน KKU Advisory System ส ำหรับนักศึกษำ**

## **1.สมัครใช้งำน**

<span id="page-6-0"></span>การสมัครใช้งานระบบ KKU Advisory สำหรับนักศึกษาไปที่ [http://kkuadvisory.dyndns.org](http://kkuadvisory.dyndns.org/) แล้ว คลิกที่ register ดังรูป

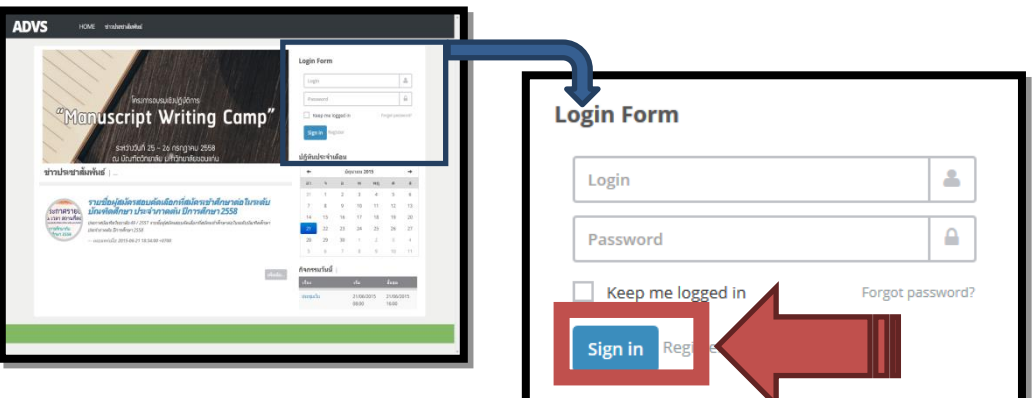

กรอกข้อมูลใส่แบบฟอร์มให้ครบถ้วน จากนั้นคลิกปุ่ม Sign Up หลังจากคลิกปุ่ม Sign Up แล้วจะได้ รับ e-Mail ยืนยันการสมัครจากระบบ

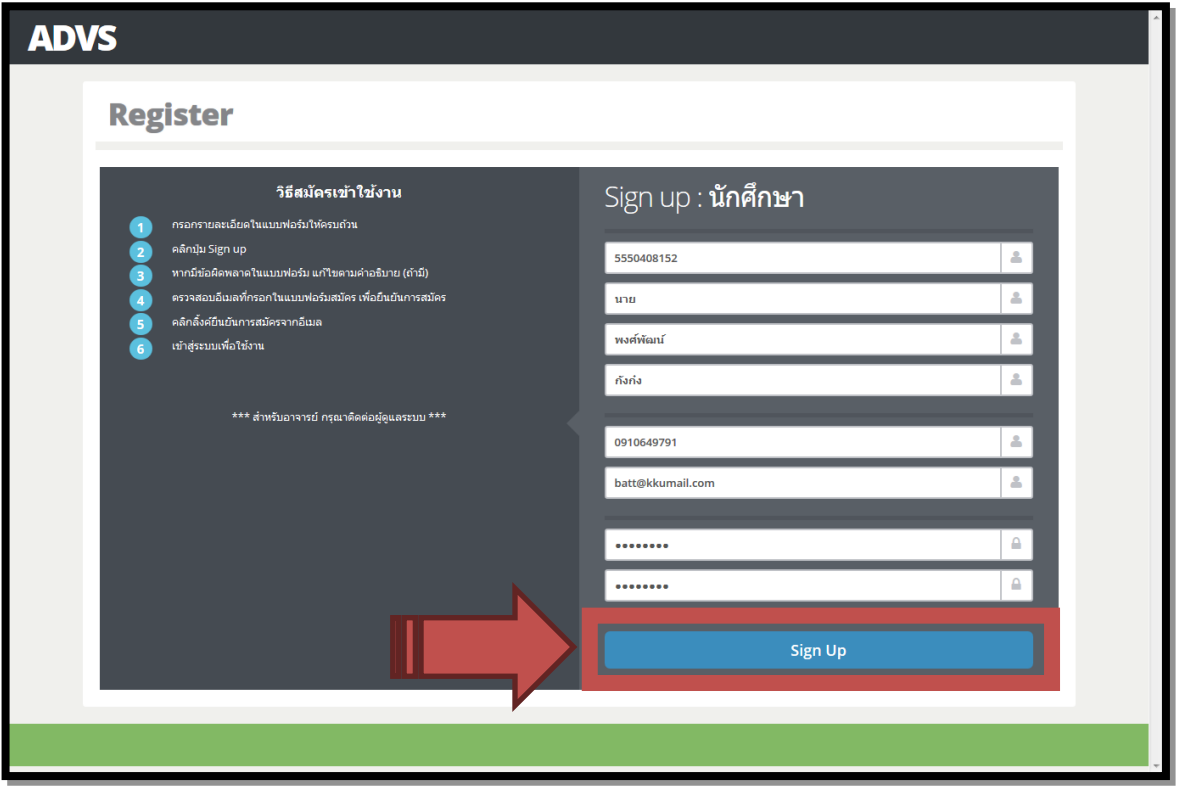

เปิด e-Mail ที่ได้รับจากระบบ แล้วคลิกที่ลิ้งค์ เพื่อยืนยันการสมัคร เมื่อคลิกแล้วจะมาที่หน้าแรกของ ระบบโดยอัตโนมัติ และสามารถเข้าสู่ระบบเพื่อใช้งานระบบได้

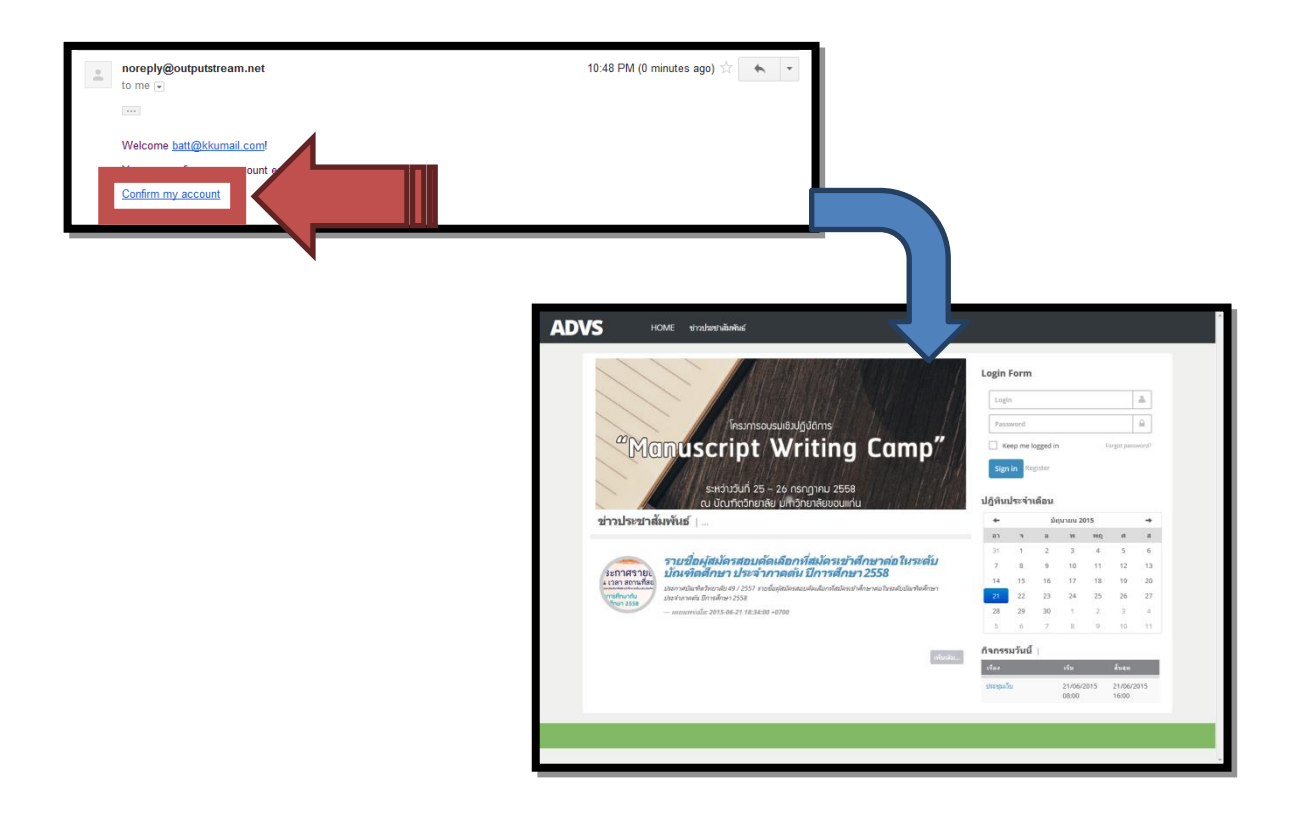

# <span id="page-7-0"></span>**2.เข้ำสู่ระบบ**

การเข้าใช้งานระบบ KKU Advisoryเข้าใช้งานระบบได้ที่ [http://kkuadvisory.dyndns.org](http://kkuadvisory.dyndns.org/) แล้วเข้า สู่ระบบด้วย username ที่สมัครด้วยตนเอง

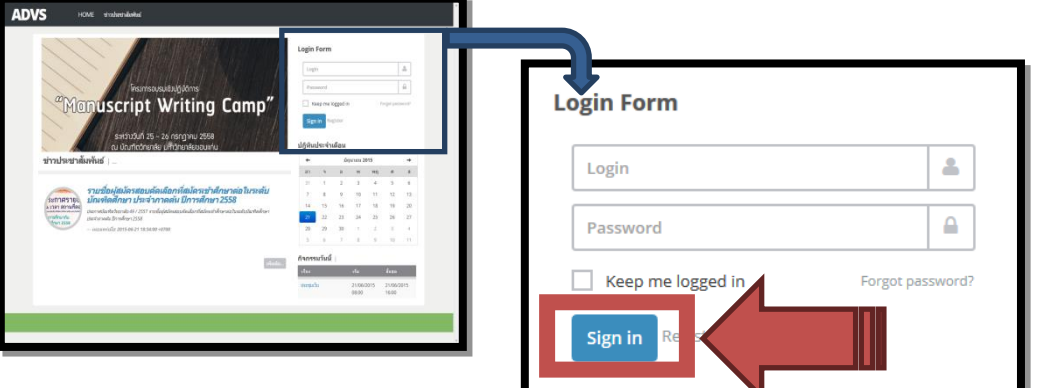

# <span id="page-7-1"></span>**3.ระบบที่เกี่ยวข้องส ำหรับนักศึกษำ**

- 1) ข้อมูลส่วนตัว
- 2) ข่าวประชาสัมพันธ์
- 3) ข้อมูลวิทยานิพนธ์
- 4) ส่งเค้าโครงวิทยานิพนธ์
- 5) ส่งวิทยานิพนธ์
- 6) ส่งบทความวิจัย
- 7) วิทยานิพนธ์ฉบับสมบูรณ์
- 8) คู่มือ
- 9) เอกสาร Download
- 10) การสร้างปฏิทินกิจกรรม

#### <span id="page-8-0"></span>**1) ข้อมูลส่วนตัว**

นักศึกษาสามารถดูรายละเอียดข้อมูลส่วนตัว โดยการ คลิกที่ USERNAME ระบบจะแสดง ข้อมูลที่มีการบันทึกไว้ และ นักศึกษาสามารถแก้ไขข้อมูลส่วนตัวได้

#### การแก้ไขข้อมูลส่วนตัว

ส าหรับการแก้ไขรายละเอียดของตนเอง ท าได้โดย

- (1) คลิกที่ USERNAME ระบบจะแสดงรายละเอียดของผู้ใช้ระบบ
- (2) คลิกที่ **"แก้ไข"**
- **(3)** แก้ไขข้อมูล แล้ว คลิกที่ **"บันทึกกำรเปลี่ยนแปลง"**

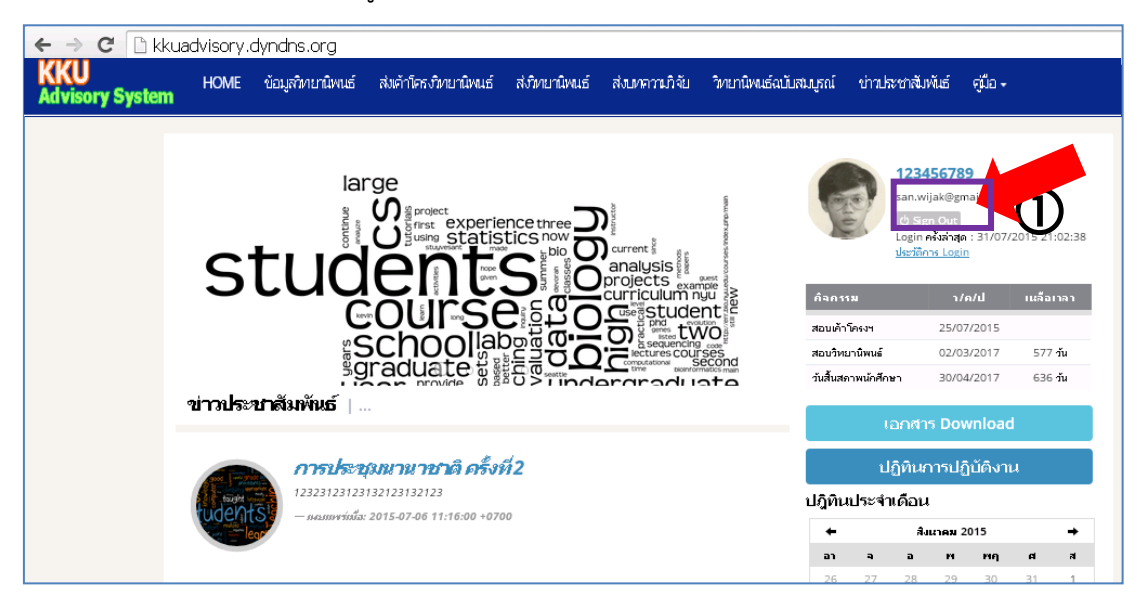

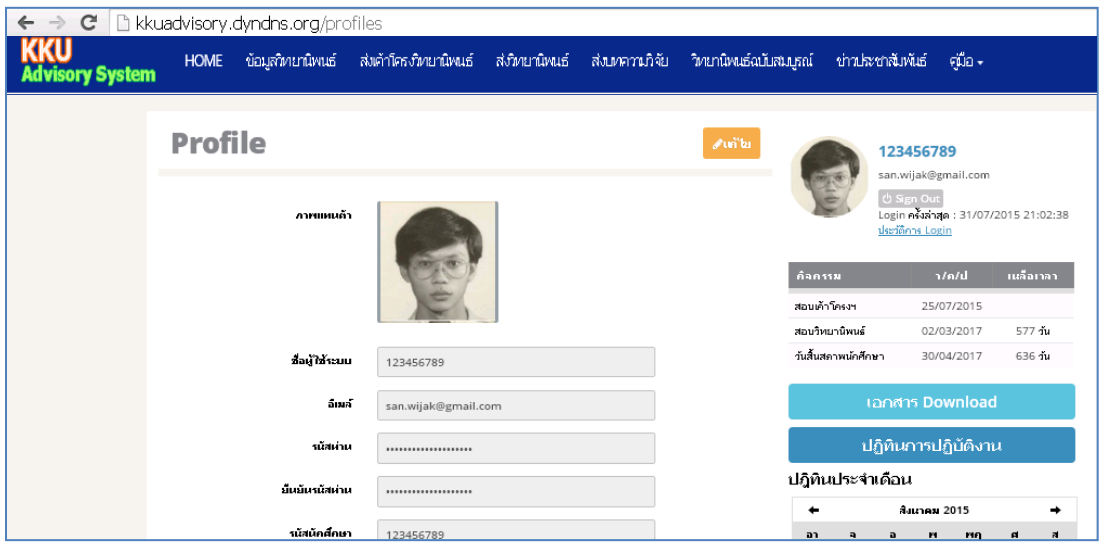

## <span id="page-9-0"></span>**2)ข่ำวประชำสัมพันธ์**

เมื่อ คลิกที่ **"ข่ำวประชำสัมพันธ์"** ระบบจะแสดงรายละเอียดของข่าวที่มีการประกาศไว้ โดยเนื้อข่าว ้จะเรียงลำดับตามวัน เวลา และหากต้องการจะดูรายละเอียดของข่าวนั้นๆ ก็สามารถดูได้ โดยคลิกไปที่ชื่อข่าว นั้นๆ

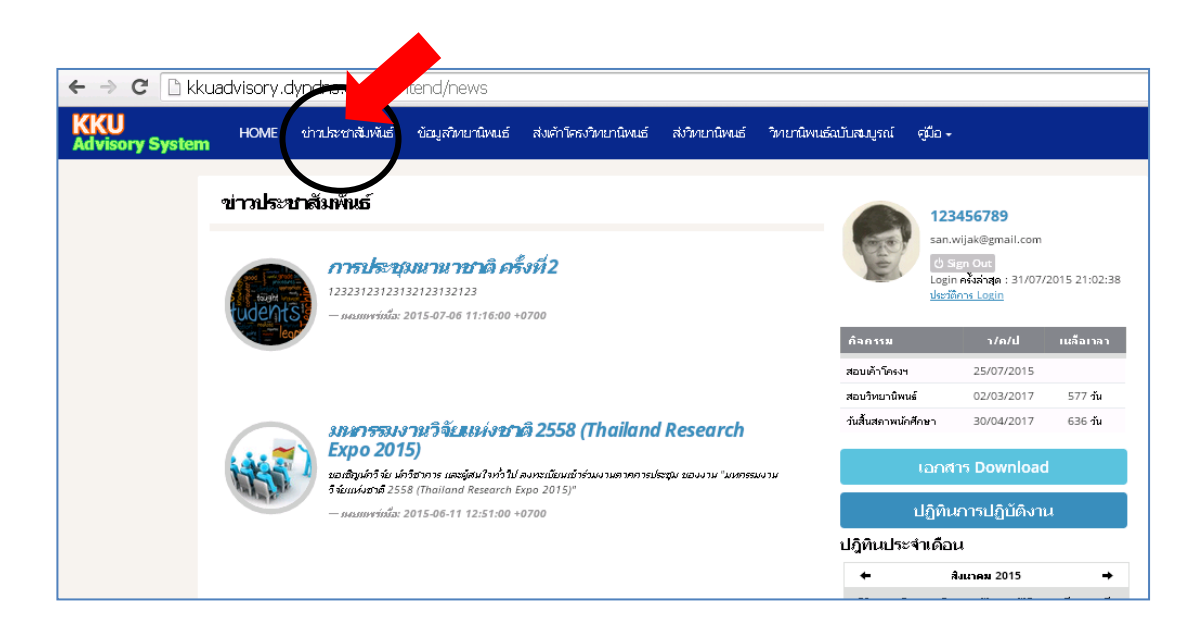

# <span id="page-10-0"></span>**3)ข้อมูลวิทยำนิพนธ์**

ส าหรับแก้ไขข้อมูลวิทยานิพนธ์ ท าได้โดยคลิก

- (1) เมนู"ข้อมูลวิทยานิพนธ์" ระบบจะแสดงรายละเอียดของวิทยานิพนธ์
- (2) หากต้องการแก้ไขข้อมูลคลิกปุ่ม "แก้ไข" เพื่อแก้ไขข้อมูล ซึ่งประกอบด้วย

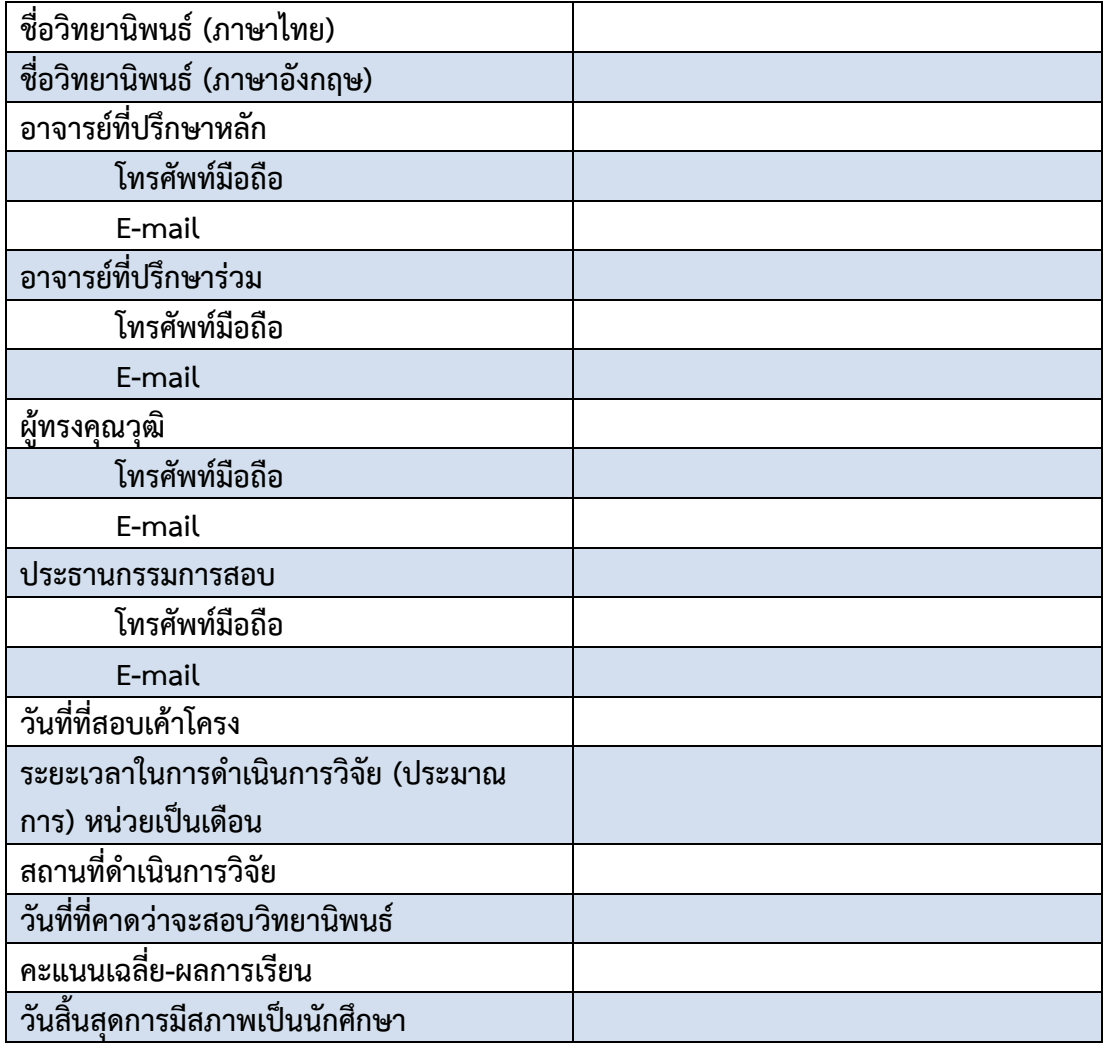

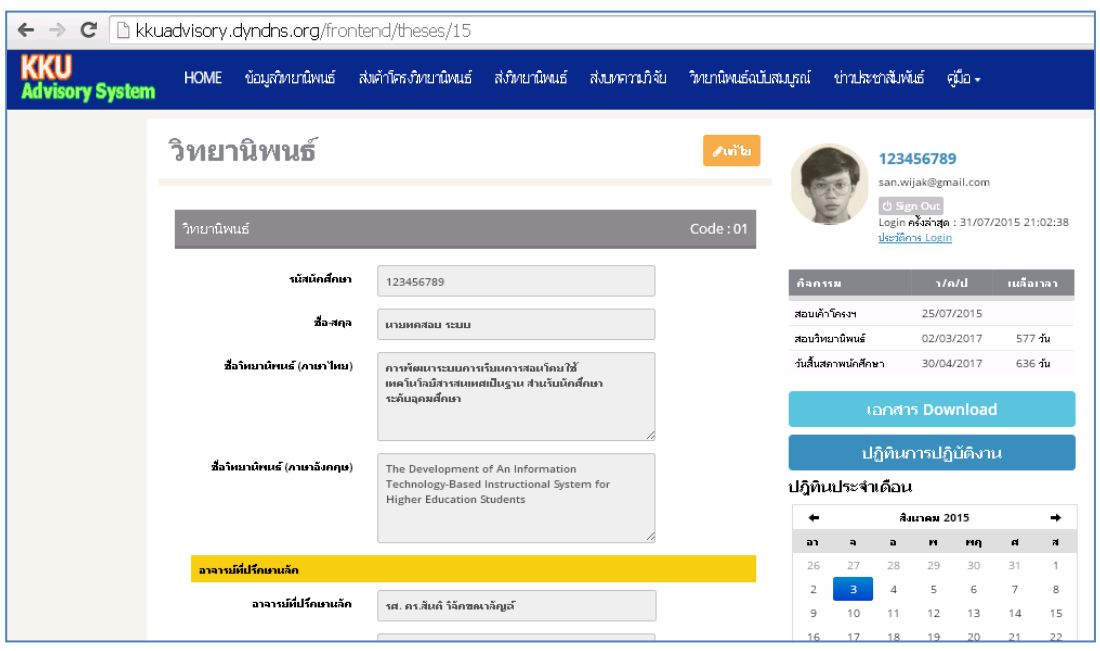

หลังจากแก้ไขข้อมูลตามต้องการแล้ว คลิกปุ่ม "save change" เพื่อบันทึกข้อมูลลงฐานข้อมูล ถ้า ้บันทึกข้อมูลสำเร็จระบบจะแสดงรายละเอียดวิทยานิพนธ์ หากบันทึกข้อมูลไม่สำเร็จ ให้ตรวจสอบตามที่ระบบ แนะนำ

## <span id="page-11-0"></span>**4)ส่งเค้ำโครงวิทยำนิพนธ์**

เป็นเมนูส าหรับ **"ส่งเค้ำโครงวิทยำนิพนธ์"** ให้แก่อาจารย์ที่ปรึกษา เพื่อตรวจสอบและรับ การแนะนำเพื่อปรับปรุงและแก้ไข การใช้งานสามารถทำได้โดยคลิกเมนู **"ส่งเค้าโครงวิทยานิพนธ์"** จะปรากฏรายการย่อยดังนี้

- 4.1 ส่งผลการด าเนินการพัฒนาเค้าโครงวิทยานิพนธ์
- 4.2 ส่งเค้าโครงวิทยานิพนธ์ฉบับเตรียมสอบ
- 4.3 เค้าโครงวิทยานิพนธ์ฉบับสมบูรณ์
- 4.4 Chat room
- 4.5 VDO Conference

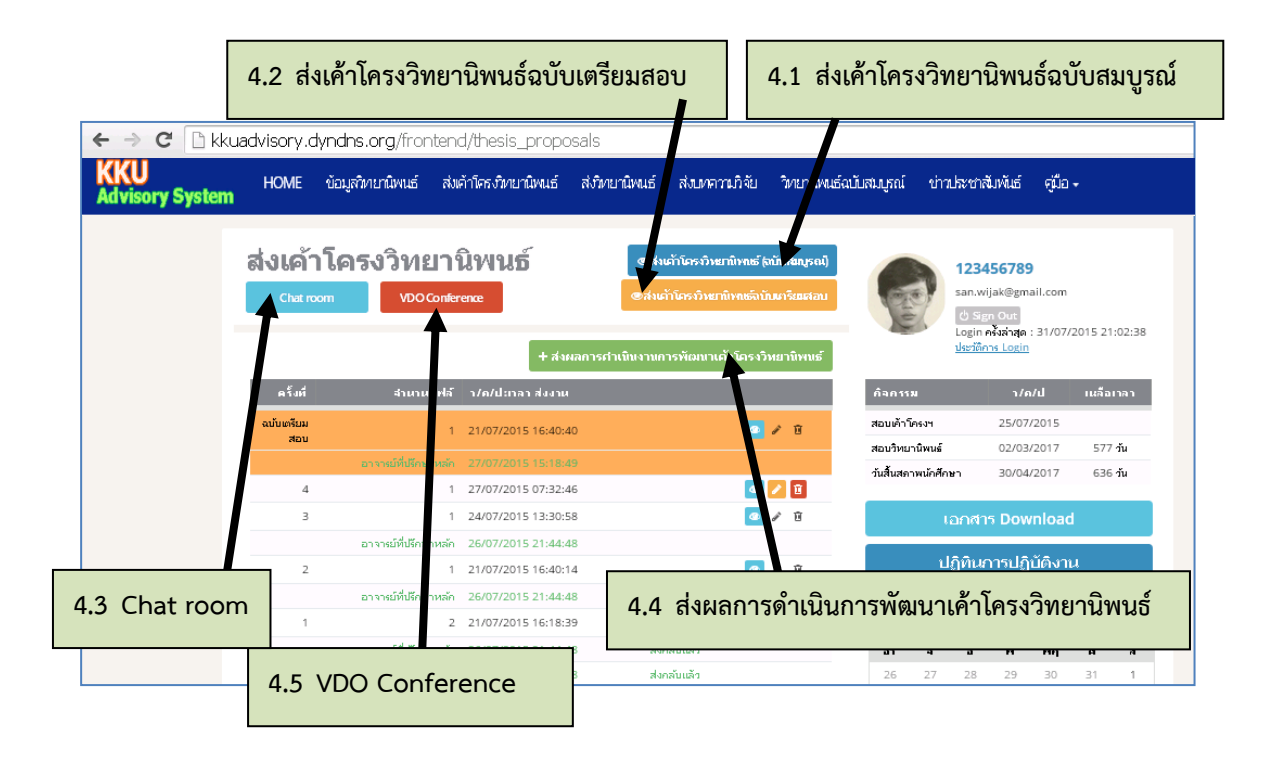

#### **4.1 ส่งผลกำรด ำเนินกำรพัฒนำเค้ำโครงวิทยำนิพนธ์**

้เมื่อ นักศึกษาคลิกที่ **"ส่งผลการดำเนินการพัฒนาเค้าโครงวิทยานิพนธ์**" ระบบจะทำการนับจำนวนครั้งที่มีการส่งและจะลำดับครั้งล่าสุดไว้ในบรรทัดบนสุด ของตาราง นักศึกษาทำการ Attach File ที่จะส่ง ซึ่งสามารถส่งได้หลายๆ ไฟล์ ไม่ ี จำกัด และเมื่อต้องการส่ง ให้ คลิกที่ **"บันทึก"** ระบบจะนำ File งานของนักศึกษา ส่งไปยังผู้เกี่ยวข้องทุกคน ซึ่งได้แก่ อาจารย์ที่ปรึกษาหลัก อาจารย์ที่ปรึกษาร่วม

#### **หมำยเหตุ**

- การตั้งชื่อ File ควรตั้งเป็นชื่อภาษาอังกฤษ
- หาก File มีขนาดใหญ่มาก อาจทำให้ระบบช้าหรือมีปัญหา ควร แบ่งเป็นหน่วยย่อยๆ
- สามารถลบ File ที่ส่งไปแล้วได้ และส่งใหม่
- นักศึกษาต้องทำการสรุปสาระสำคัญที่อาจารย์ได้ชี้แนะในการพัฒนา งาน โดยทำการบันทึกลงในเอกสาร (e-proposal-01.---ในภาคผนวก) และต้องส่งเป็น File แรก รวมกับงานที่แก้ไขอื่นๆ ในทุกครั้งที่มีการ พัฒนางาน

(ในกรณีที่ส่ง การพัฒนาวิทยานิพนธ์ ให้ ใช้เอกสาร e-Thesis-01.---ใน ภาคผนวก)

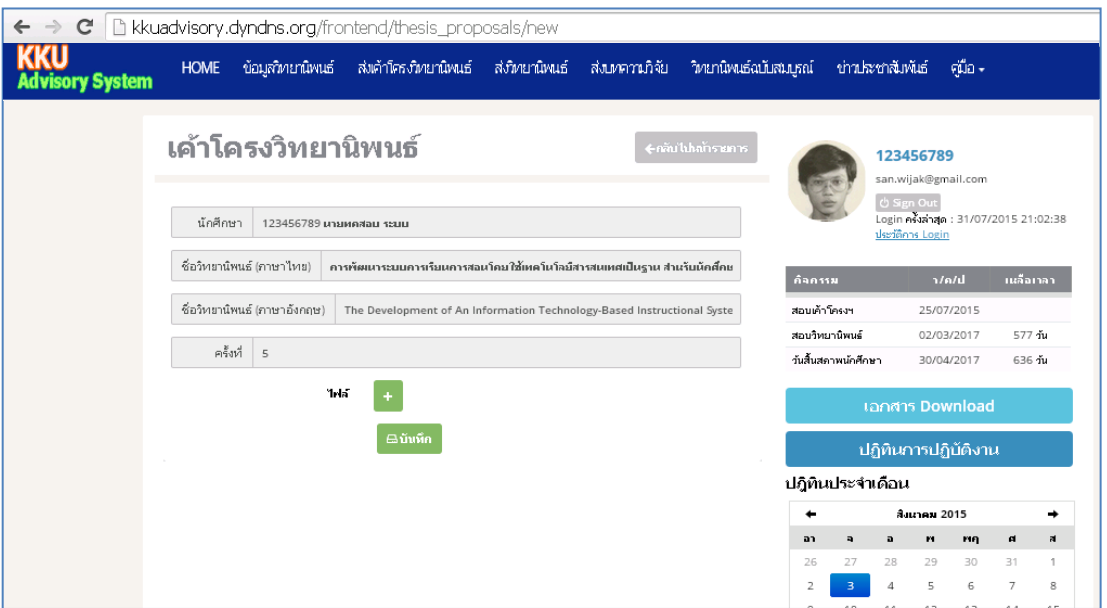

เมื่อทำการบันทึกการส่งงาน ระบบจะสร้างตารางการส่งงาน ซึ่งจะแสดงรายละเอียด

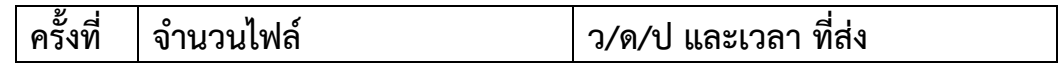

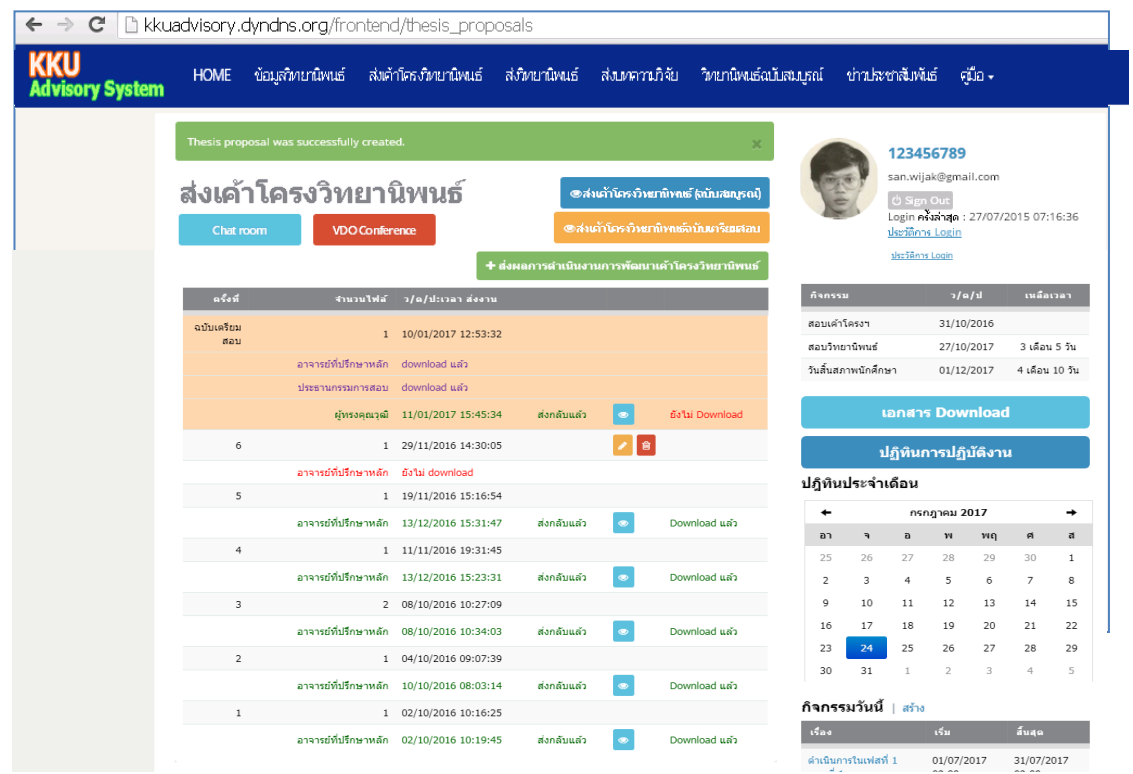

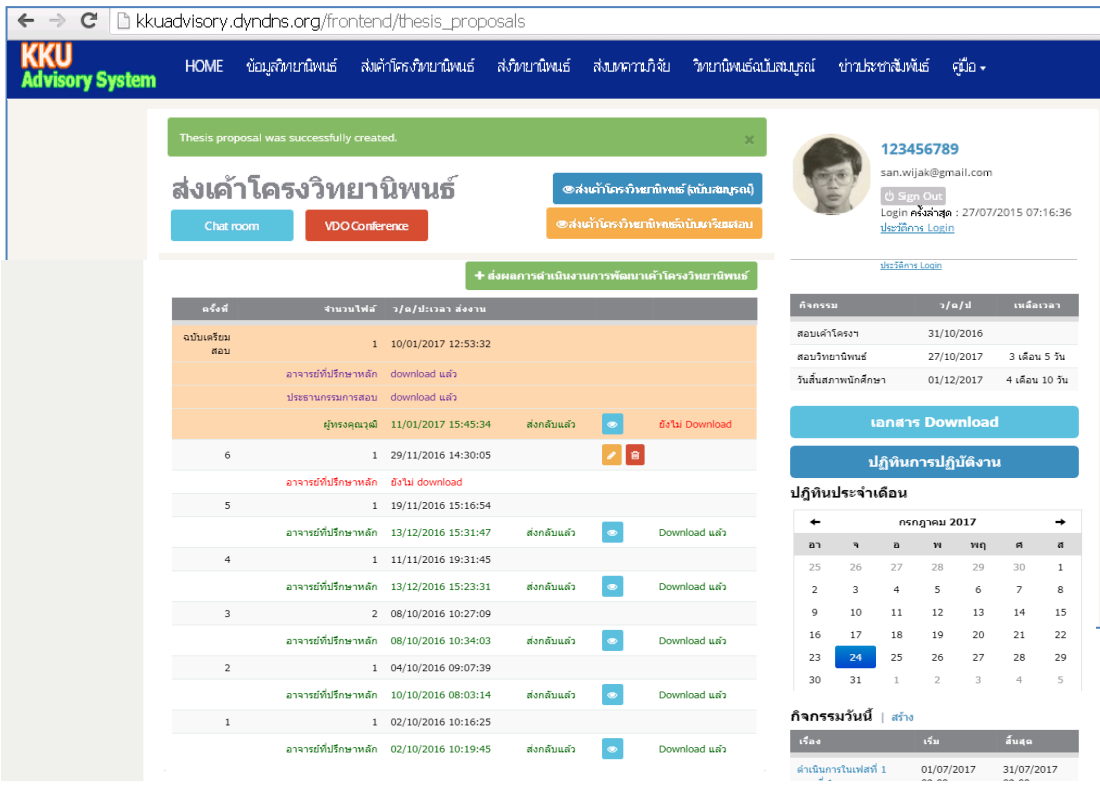

#### เมื่อทำการส่งงานแล้ว

ระบบจะแสดงข้อมูล **"อำจำรย์ที่ปรึกษำหลัก ยังไม่ download"** หรือ **"อำจำรย์ที่ปรึกษำร่วม ยังไม่ download"** ในกรณีที่ อาจารย์ที่ปรึกษา ยังไม่ได้เข้าระบบ และทำการ download งานที่นักศึกษาส่งให้ ทั้งนี้ ระบบจะบันทึกข้อมูล ว/ด/ป และเวล่าใน การส่งงาน และหาก **"อำจำรย์ที่ปรึกษำ ยังไม่ download"** ภายในเวลา 48 ชั่วโมง ระบบ จะส่ง e-mail ไปยังอาจารย์ที่ปรึกษา อีกครั้ง และ หากภายในทุกๆ 24 ชั่งโมง ยังไม่มี การ donload อีก ระบบก็จะแจ้งเตือนไปทุกๆ 24 ชั่วโมง จนกว่า อาจารย์ที่ปรึกษา จะ download งานที่นักศึกษาส่งให้

ในกรณีที่ อาจารย์ที่ปรึกษา ทำการ download งานที่นักศึกษาส่งให้แล้ว ระบบจะ แสดงข้อความ "รับแล้ว" จึงทำให้นักศึกษาทราบถึงสถานการณ์ต่างๆ ของการส่งงานไปยัง อาจารย์ที่ปรึกษา ได้ตลอดเวลา

ในท านองเดียวกัน ในกรณีที่อาจารย์ที่ปรึกษาส่งงานกลับมายังนักศึกษา ระบบก็จะ ส่ง e-mail มายังนักศึกษา และแจ้งในระบบ ว่า **"ส่งกลับแล้ว"** เพื่อแจ้งนักศึกษาทราบถึง ึการส่งงานของอาจารย์ที่ปรึกษา ทั้งนี้ ในกรณีที่ นักศึกษายังไม่ได้เข้าระบบและทำการ download งานดังกล่าว ระบบจะบันทึกข้อมูล ว/ด/ป และเวล่าในการส่งงาน และหาก นักศึกษายังไม่ download ภายในเวลา 48 ชั่วโมง ระบบ จะส่ง e-mail ไปยังนักศึกษาอีก ครั้ง และ หากภายในทุกๆ 24 ชั่งโมง ยังไม่มีการ donload อีก ระบบก็จะแจ้งเตือนไปทุกๆ 24 ชั่วโมง จนกว่านักศึกษาจะ download งานที่อาจารย์ที่ปรึกษาส่งให้

การส่งงาน นักศึกษาสามารถ **ดู/แก้ไข/ลบ** การส่งงานได้ โดย คลิก ที่สัญญลักษณ์

 $\begin{picture}(130,10) \put(0,0){\line(1,0){10}} \put(15,0){\line(1,0){10}} \put(15,0){\line(1,0){10}} \put(15,0){\line(1,0){10}} \put(15,0){\line(1,0){10}} \put(15,0){\line(1,0){10}} \put(15,0){\line(1,0){10}} \put(15,0){\line(1,0){10}} \put(15,0){\line(1,0){10}} \put(15,0){\line(1,0){10}} \put(15,0){\line(1,0){10}} \put(15,0){\line($ 

เมื่อทำการบันทึกการส่ง File แล้ว ระบบ จะจัดส่ง e-Mail ไปยังผู้ที่เกี่ยวข้องได้แก่อาจารย์ ้ที่ปรึกษาหลัก อาจารย์ที่ปรึกษาร่วม เพื่อแจ้งว่ามีนักศึกษาส่งงานมาให้ ซึ่งอาจารย์ที่ปรึกษา สามารถเข้าดูงานที่นักศึกษาส่งมาให้โดย คลิก ที่ "<u>กลิกเพื่อดูรายละเอียด</u>"

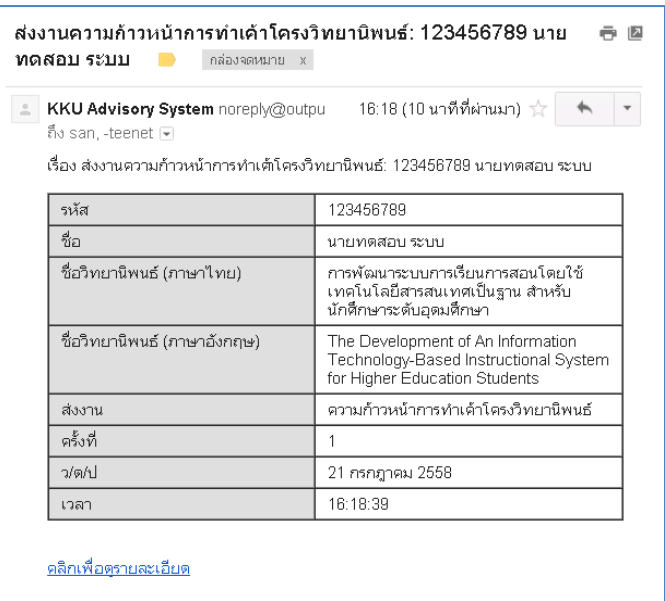

ในระบบของอาจารย์ที่ปรึกษา หากได้ดำเนินการ Download File ทำการตรวจงาน และ ทำ การประเมินงาน รวมทั้งได้ส่งงานกลับมายังนักศึกษา แล้ว ระบบก็จะแสดงผลว่าอาจารย์ที่ ปรึกษา ได้ส่งกลับแล้ว

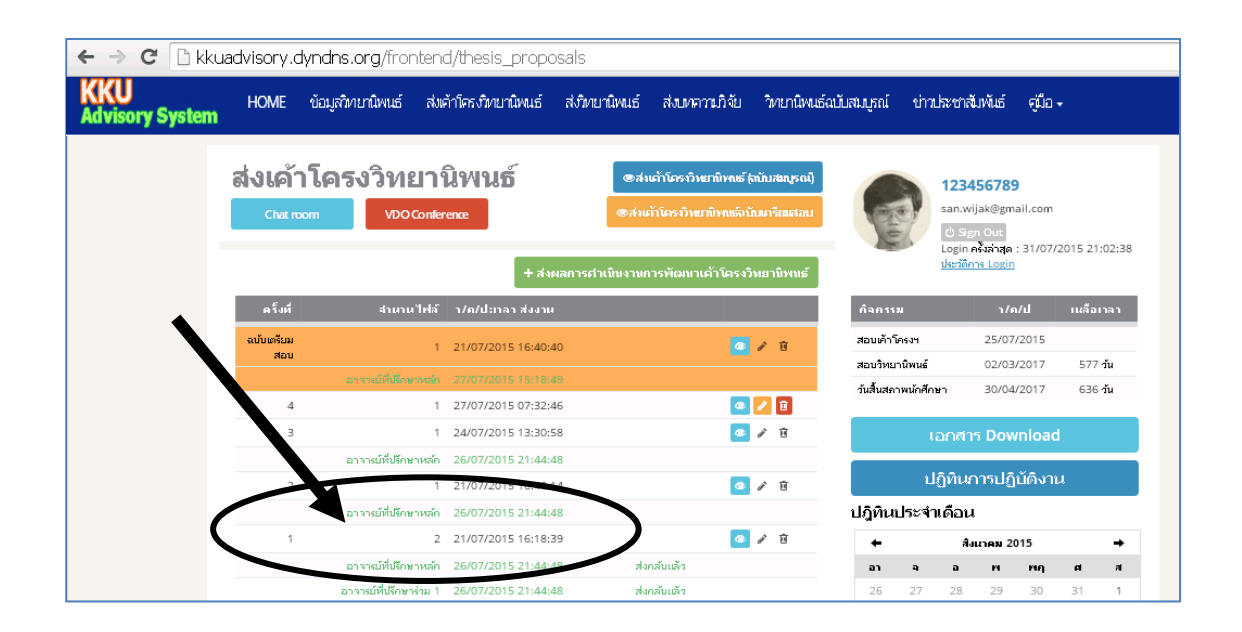

เมื่ออาจารย์ที่ปรึกษาส่งกลับงานที่ให้ข้อเสนอแนะแล้ว ระบบจะส่ง e-Mail ไปยังนักศึกษา เพื่อแจ้งว่าอาจารย์ที่ปรึกษาได้ตรวจงานและส่งกลับแล้ว

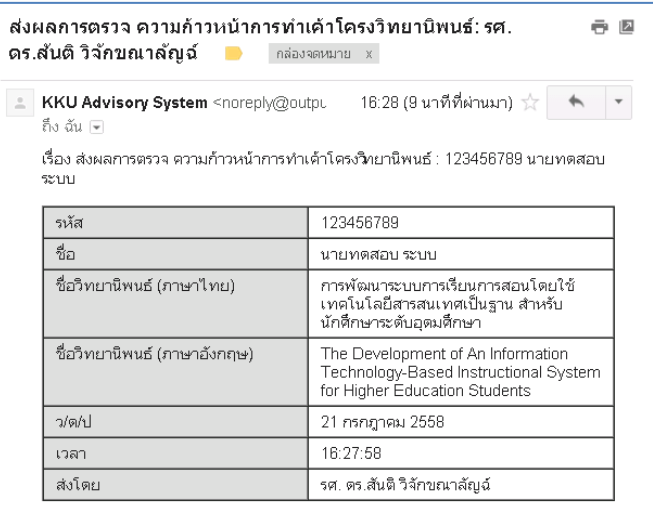

<u>คลิกเพื่อดุรายละเอียด</u>

นักศึกษาสามารถดูผลการส่งกลับ โดยคลิกที่ ซึ่งจะแสดงรายละเอียดการส่งกลับ ของอาจารย์ที่ปรึกษา

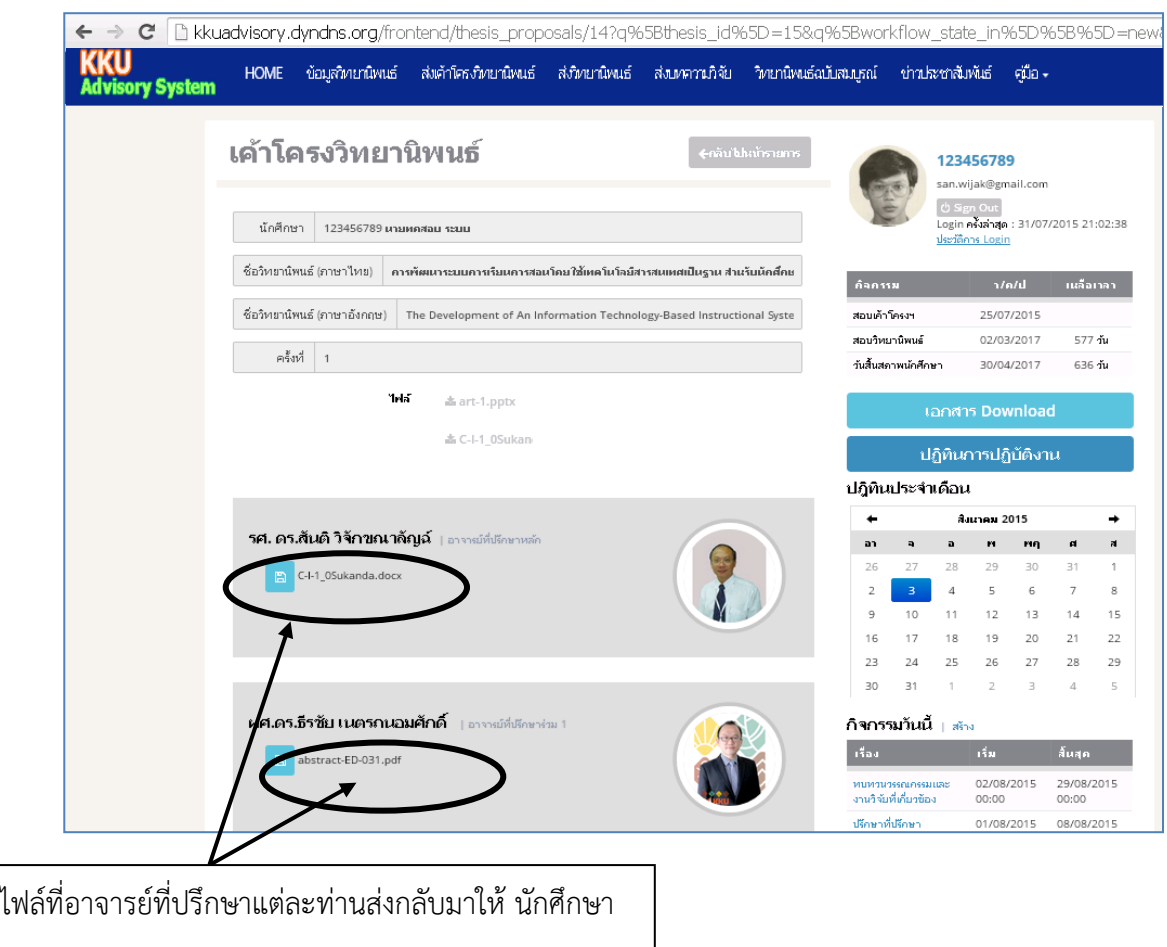

#### **4.2 ส่งเค้ำโครงวิทยำนิพนธ์ฉบับเตรียมสอบ**

ิ เมน **"ส่งเค้าโครงฉบับเตรียมสอบ"** ระบบจะดำเนินการส่งเอกสารทั้งหมด ไปยังอาจารย์ที่ปรึกษาหลัก อาจารย์ที่ปรึกษาร่วม ประธานกรรมการสอบ และ ผู้ทรงคุณวุฒิ เพื่อรับเอกสารเค้าโครงวิทยานิพนธ์ฉบับเตรียมสอบ ซึ่ง เอกสารชุดนี้ จะไม่มีการประเมินผลจากอาจารย์ที่ปรึกษา ระบบจะส่ง e-Mail แจ้งไปยัง **อำจำรย์ที่ปรึกษำหลัก อำจำรย์ที่ปรึกษำร่วม ประธำนกรรมกำรสอบ และ ผู้ทรงคุณวุฒิ**เพื่อแจ้งการส่งเค้าโครงฉบับเตรียมสอบ

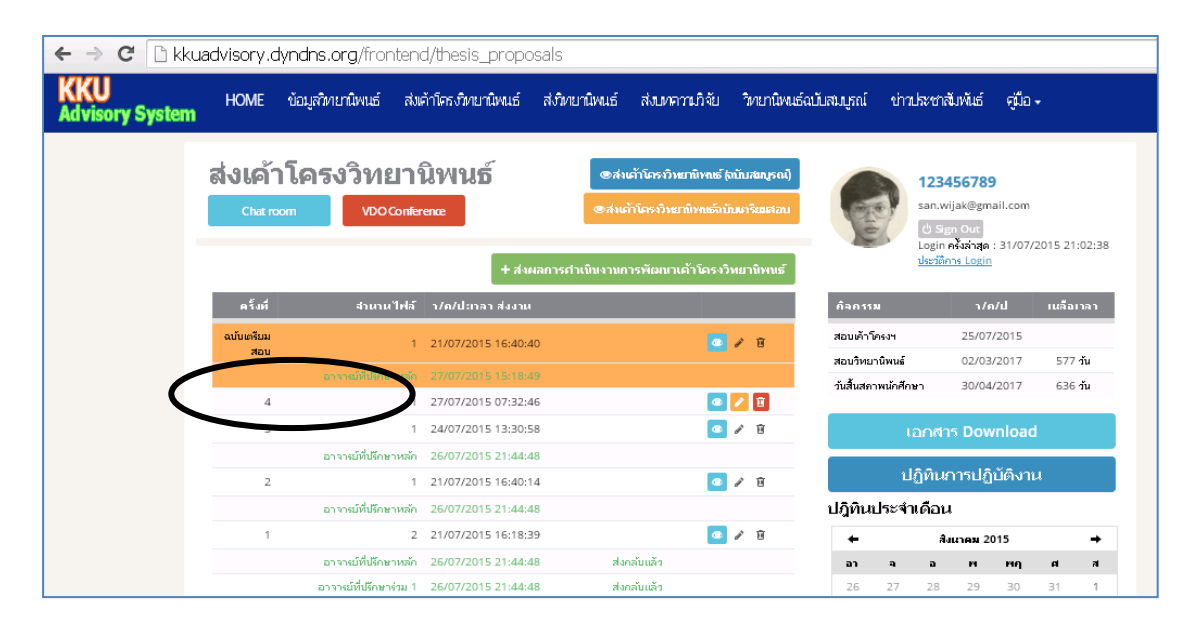

#### **4.3 เค้ำโครงวิทยำนิพนธ์ฉบับสมบูรณ์**

เป็นเมนูที่นักศึกษาด าเนินการส่งเค้าโครงฉบับสมบูรณ์ที่ผ่านการปรับแก้ และเป็นฉบับที่ส่งให้บัณฑิตวิทยาลัย ซึ่งจะเป็นหลักฐานให้กับอาจารย์ที่ปรึกษา ประธานกรรมการสอบ ผู้ทรงคุณวุฒิ สามารถตรวจสอบหรือทบทวนได้

#### **4.4 Chat room**

เป็นเมนูที่ใช้ส าหรับเป็นช่องทางการสื่อสารกับอาจารย์ที่ปรึกษา

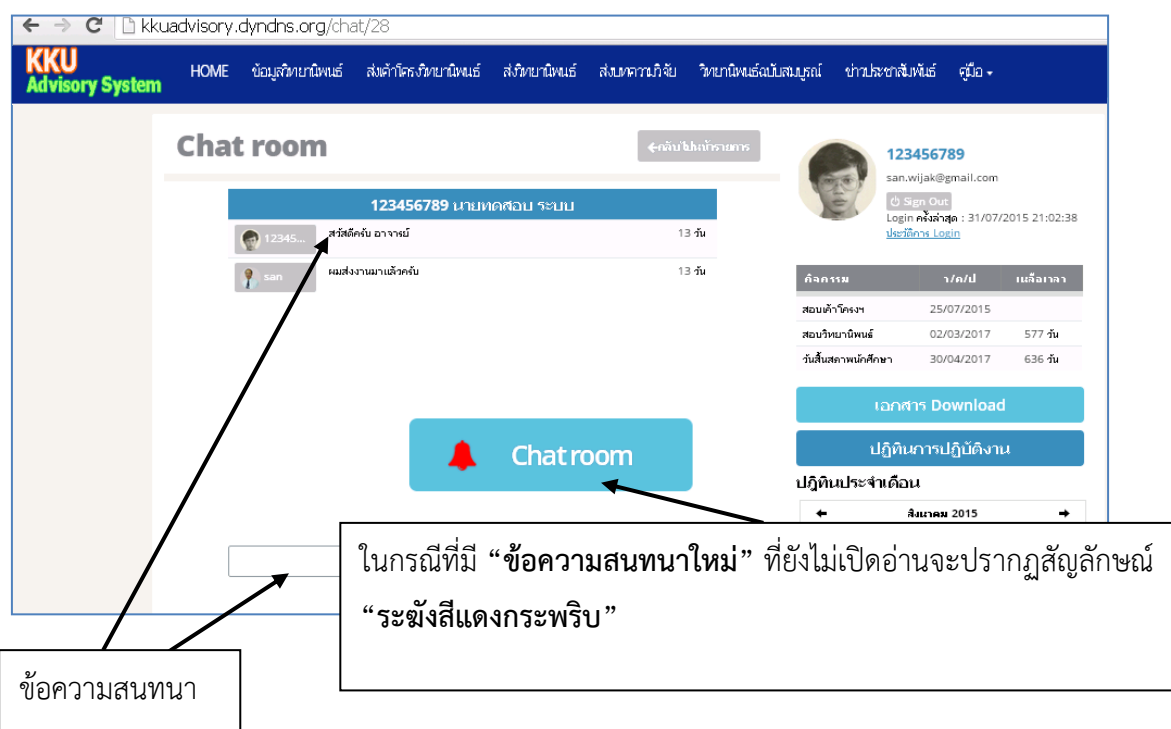

#### **4.5 VDO Conference**

ระบบ KKU Advisory System จะเชื่อมต่อกับ Google Hang out ซึ่งเป็นระบบสื่อสารที่ สามารถส่งข้อความ แสดงภาพวิดีโอ ได้ รวมทั้งสามารถแสดงหน้าจอของแต่ละฝ่ายที่สนทนา ได้

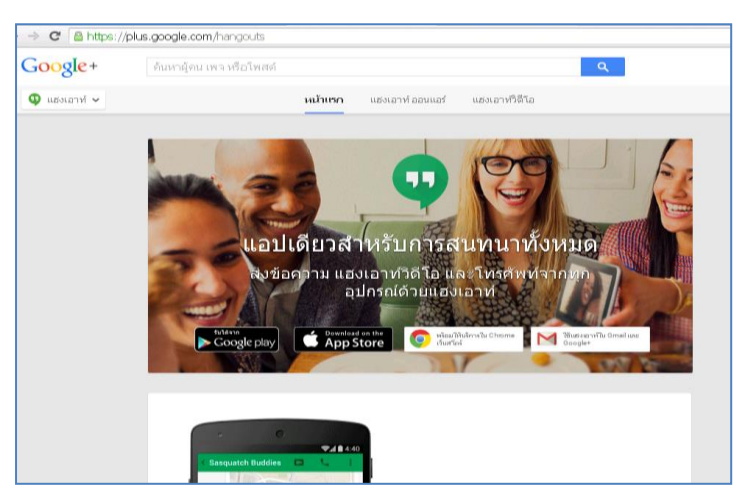

### <span id="page-19-0"></span>**5)ส่งวิทยำนิพนธ์**

ระบบ **"ส่งวิทยำนิพนธ์"** จะเป็นระบบเดียวกับการส่งเค้าโครงวิทยานิพนธ์ โดยมี องค์ประกอบ คือ

- 5.1 ส่งผลการดำเนินการพัฒนาวิทยานิพนธ์
- 5.2 ส่งวิทยานิพนธ์ฉบับเตรียมสอบ
- 5.3 ส่งเล่มวิทยานิพนธ์ฉบับสมบูรณ์
- 5.4 Chat room
- 5.5 VDO Conference

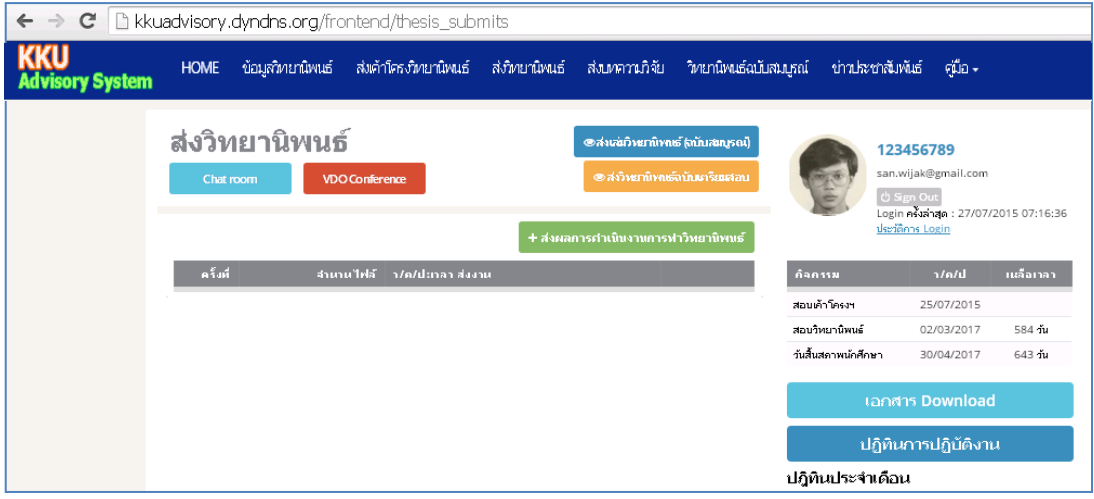

การด าเนินการระบบ **"ส่งวิทยำนิพนธ์**" ทุกขั้นตอน จะเหมือนกับการท างาน ใน **"ส่งเค้ำโครงวิทยำนิพนธ์"** ทั้งนี้การแยกออกจากระบบ **"ส่งเค้ำโครงวิทยำนิพนธ์"** จะท าให้การ ประเมินการทำงานของนักศึกษาเป็นไปตามสัดส่วนที่กำหนดได้ถูกต้อง

### <span id="page-19-1"></span>**6)ส่งบทควำมวิจัย**

เป็นระบบการจัดส่งบทความวิจัยที่ได้รับการตีพิมพ์เผยแพร่ในวารสารวิชาการซึ่งเป็นที่ ยอมรับของวงวิชาการ และถือเป็นเงื่อนไขในการจบการศึกษา ตามประกาศบัณฑิตวิทยาลัย ้ มหาวิทยาลัยขอนแก่น (ฉบับที่ 66/2550) เรื่อง การตีพิมพ์ผลงานวิทยานิพนธ์ เพื่อการสำเร็จ การศึกษาและประกาศมหาวิทยาลัยขอนแก่น (ฉบับที่ 2143/2554) เรื่อง การตีพิมพ์บทความวิจัย ของวิทยานิพนธ์หรือการศึกษาอิสระ เพื่อการสำเร็จการศึกษาระดับบัณฑิตศึกษา)

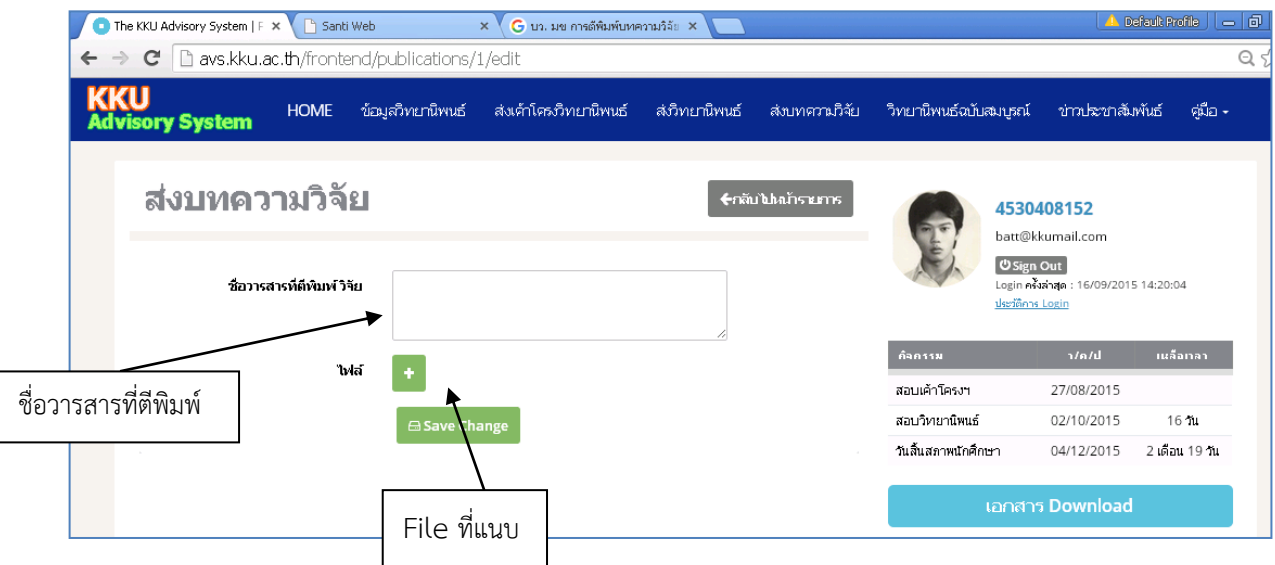

# <span id="page-20-0"></span>**7)วิทยำนิพนธ์ฉบับสมบูรณ์**

เป็นฐานข้อมูลวิทยานิพนธ์ของบัณฑิตระดับปริญญาเอกสาขาหลักสูตรและการเรียนการสอน ซึ่งสมาชิกของระบบสามารถเข้า Download ต้นฉบับงานวิทยานิพนธ์ ได้

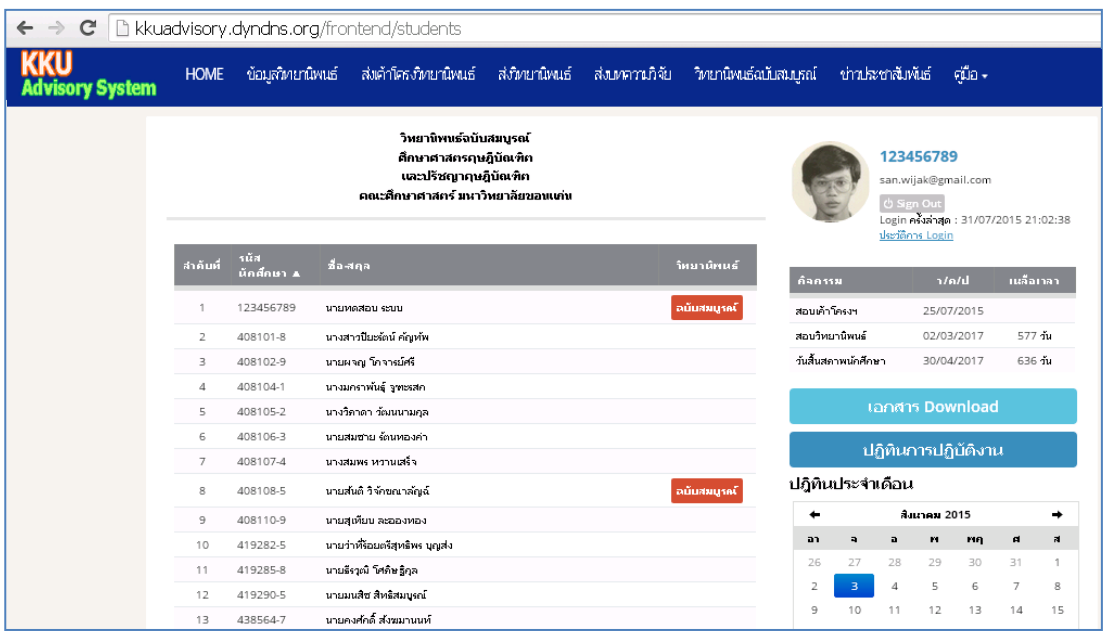

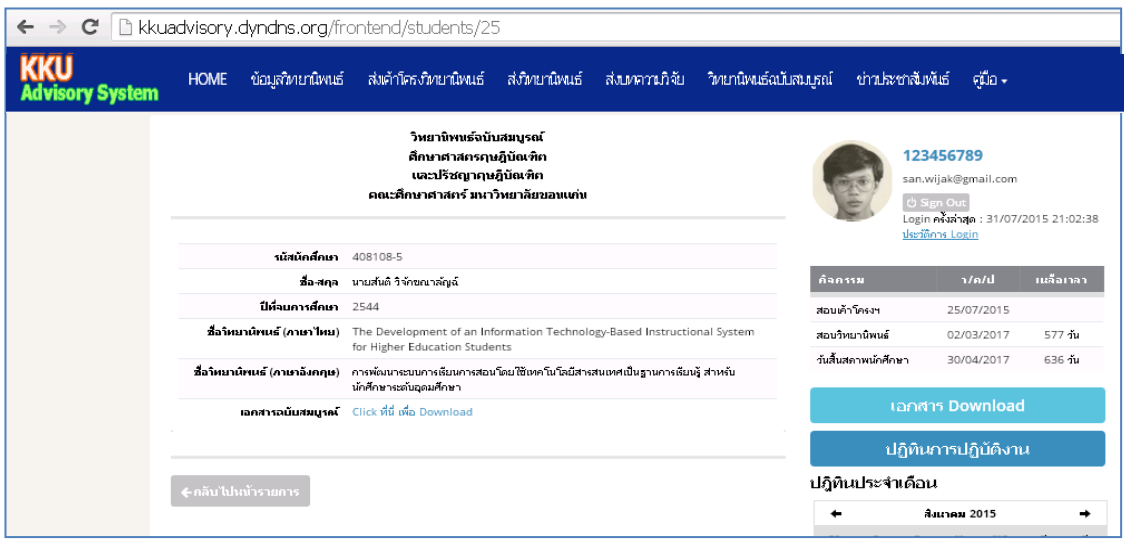

เมื่อ Click ที่ "วิทยานิพนธ์" ฉบับสมบูรณ์ ระบบ จะแสดงรายละเอียดของวิทยานิพนธ์ และ จะแสดงแฟ้มข้อมูล เพื่อให้สามารถ Download ได้ แต่ ด้วยงานวิทยานิพนธ์เป็นลิขสิทธิ์ของ มหาวิทยาลัย ระบบฯ จะมีการจัดเก็บข้อมูลของผู้ Download ไว้เพื่ออ้างอิง และเพื่อเป็นการยืนยัน ้ว่าจะไม่ดำเนินการผิดจรรยาบรรณ ระบบจะแสดงข้อความเพื่อชี้แจงเงื่อนไข ก่อนการให้ดำเนินการ Download ต่อไป

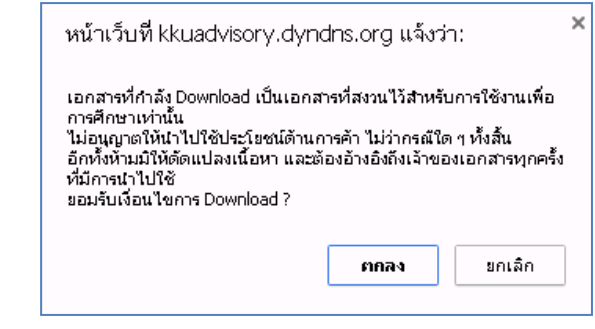

# <span id="page-21-0"></span>**8)คู่มือ**

รายการ **"คู่มือ"** เป็นรายละเอียดการใช้ระบบ KKU Advisory System ประกอบด้วย

- 1) คู่มือสำหรับนักศึกษา
- 2) คู่มือสำหรับอาจารย์ที่ปรึกษา

### <span id="page-21-1"></span>**9)เอกสำร Download**

เอกสาร Download เป็นรายการเอกสารที่นักศึกษาสามารถ Download สำหรับใช้งาน ซึ่ง ประกอบด้วย

1) แบบฟอร์มต่าง ๆ (WORD)

- 2) คู่มือบัณฑิตศึกษา 2556
- 3) คู่มือการทำวิทยานิพนธ์ 2550
- 4) เอกสารประกอบระบบการกำกับ ควบคุม ดูแลและการให้คำปรึกษาการทำ วิทยานิพนธ์

## <span id="page-22-0"></span>**10) ปฏิทินกำรปฏิบัติงำน**

การสร้างปฏิทินการปฏิบัติงาน โดยการ คลิก ที่ **"ปฏิทินกำรปฏิบัติงำน"** และ **"สร้ำง"** ระบบ จะให้กรอกรายละเอียดของงาน

- เรื่อง
- $\bullet$  ว/ด/ป เริ่ม-และ ว/ สิ้นสุด
- รายละเอียดของกิจกรรม
- บันทึกผล

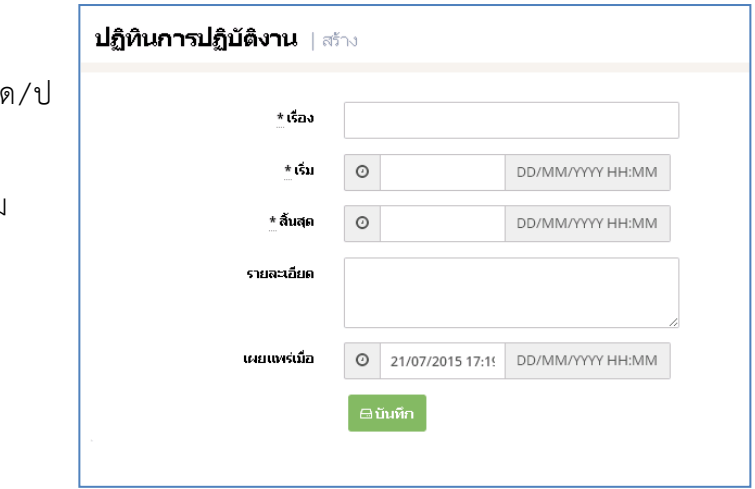

หลังจากนั้นระบบจะทำการ Set ตารางเป็น Gantt Chart ซึ่ง นักศึกษาและอาจารย์ที่ ปรึกษาสามารถดูปฏิทินการปฏิบัติงานของนักศึกษาเป็นรายบุคคลได้ รวมทั้งปฏิทินนี้จะปรากฏในปฏิทินรวม ที่ปรากฏในหน้าแรกของระบบ ซึ่งจะแสดงผลเป็นรายวัน ทำให้ทุกคนที่ใช้ระบบนี้เห็นการดำเนินงานของ นักศึกษาตลอดเวลา

อนึ่ง ในกรณีที่ปฏิทินงาน ถึงวันปฏิบัติ (วันแรก) เช่น กิจกรรม "ส่งงานเค้าโรงวิทยานิพนธ์ ครั้งที่ 2" วันที่ 15 สิงหาคม 2559 เวลา 09.00 น.

เมื่อถึงวันที่ วันที่ 15 สิงหาคม 2559 เวลา 09.00 น. ระบบจะส่ง e-mail ไปยังนักศึกษา ้อาจารย์ที่ปรึกษาและผู้เกี่ยวข้องให้ทราบถึงกิจกรรมของนักศึกษา ซึ่งจะเป็นการช่วยเตือนความจำของ ผู้เกี่ยวข้องทั้งหมด

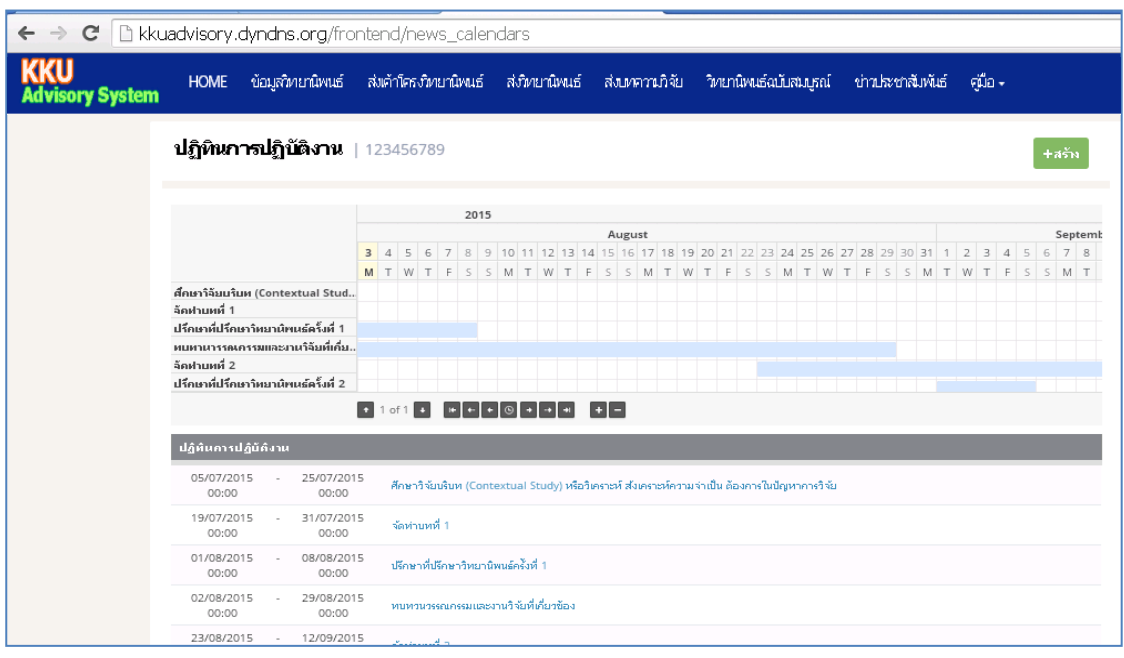

**ภำคผนวก**

e-proposal-01

#### **แบบสรุปกำรปรับแก้เค้ำโครงวิทยำนิพนธ์**

ชื่อ-สกุล..........................................................รหัสประจ าตัว...............................

ปรับแก้ครั้งที่...................ว/ด/ป...........................................................

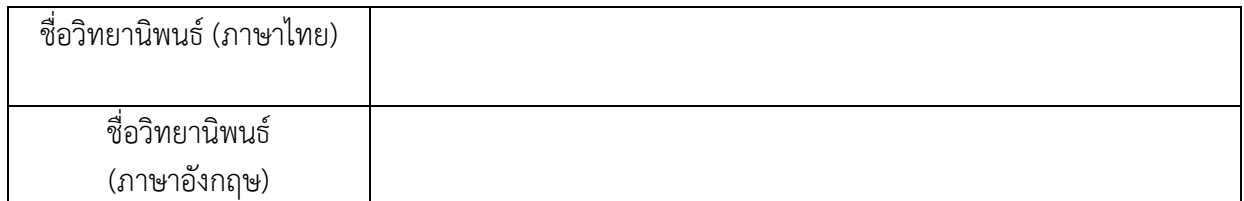

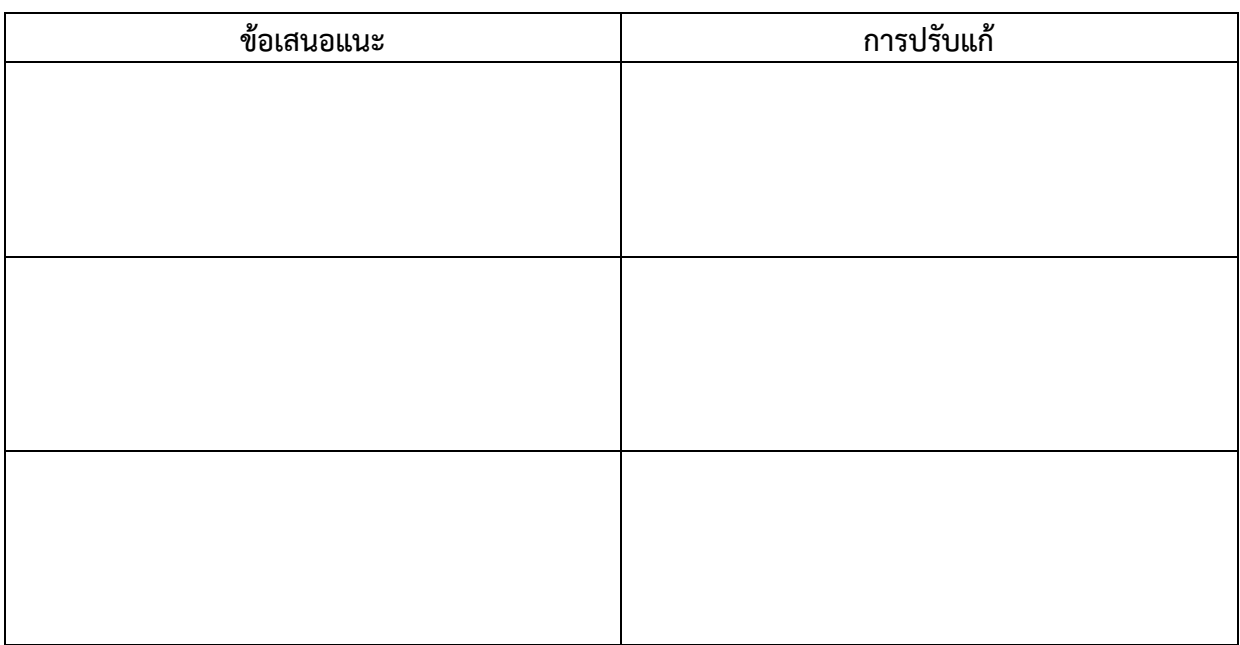

#### **หมำยเหตุ**

แบบสรุปนี้จะต้องส่งให้กับอาจารย์ที่ปรึกษา เป็น File แรก และต่อด้วย File ชิ้นงานต่างๆ ในการส่ง งานแต่ละครั้ง

e-Thesis-01

#### **แบบสรุปกำรปรับแก้วิทยำนิพนธ์**

ชื่อ-สกุล..........................................................รหัสประจ าตัว...............................

ปรับแก้ครั้งที่...................ว/ด/ป...........................................................

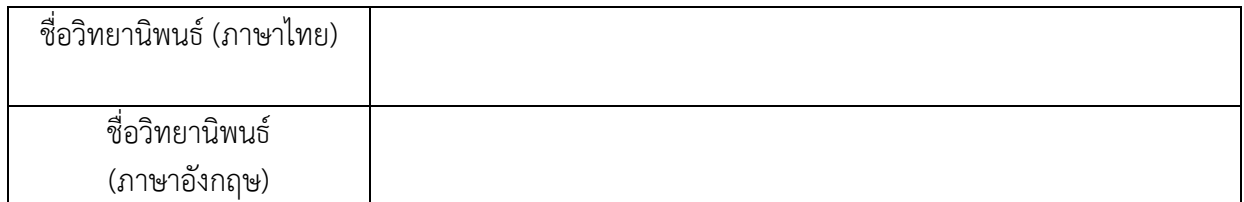

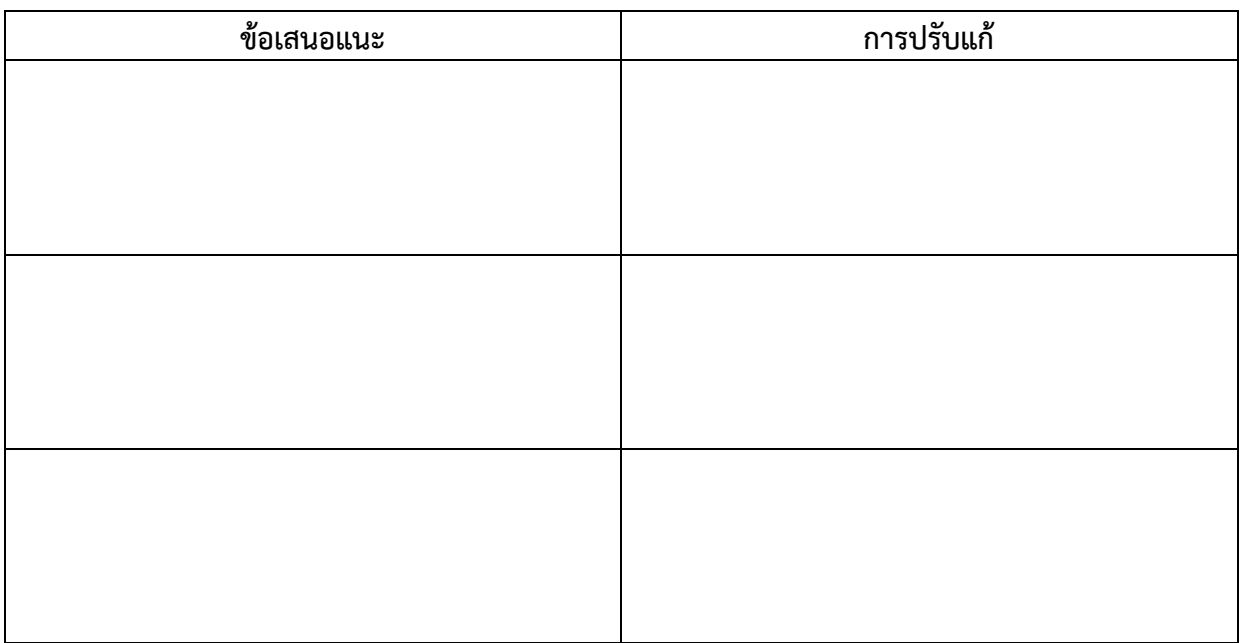

#### **หมำยเหตุ**

แบบสรุปนี้จะต้องส่งให้กับอาจารย์ที่ปรึกษา เป็น File แรก และต่อด้วย File ชิ้นงานต่างๆ ในการส่งงานแต่ละ ครั้ง